## **Датчик концентрации солей (TDS-метр): инструкция, схемы и примеры использования**

Сенсор уровня солей используется для контроля питательных веществ раствора в системах гидропоники и аквакультуре. Датчик также пригодится для проверки эффективности очистки воды фильтрами и системами обратного осмоса.

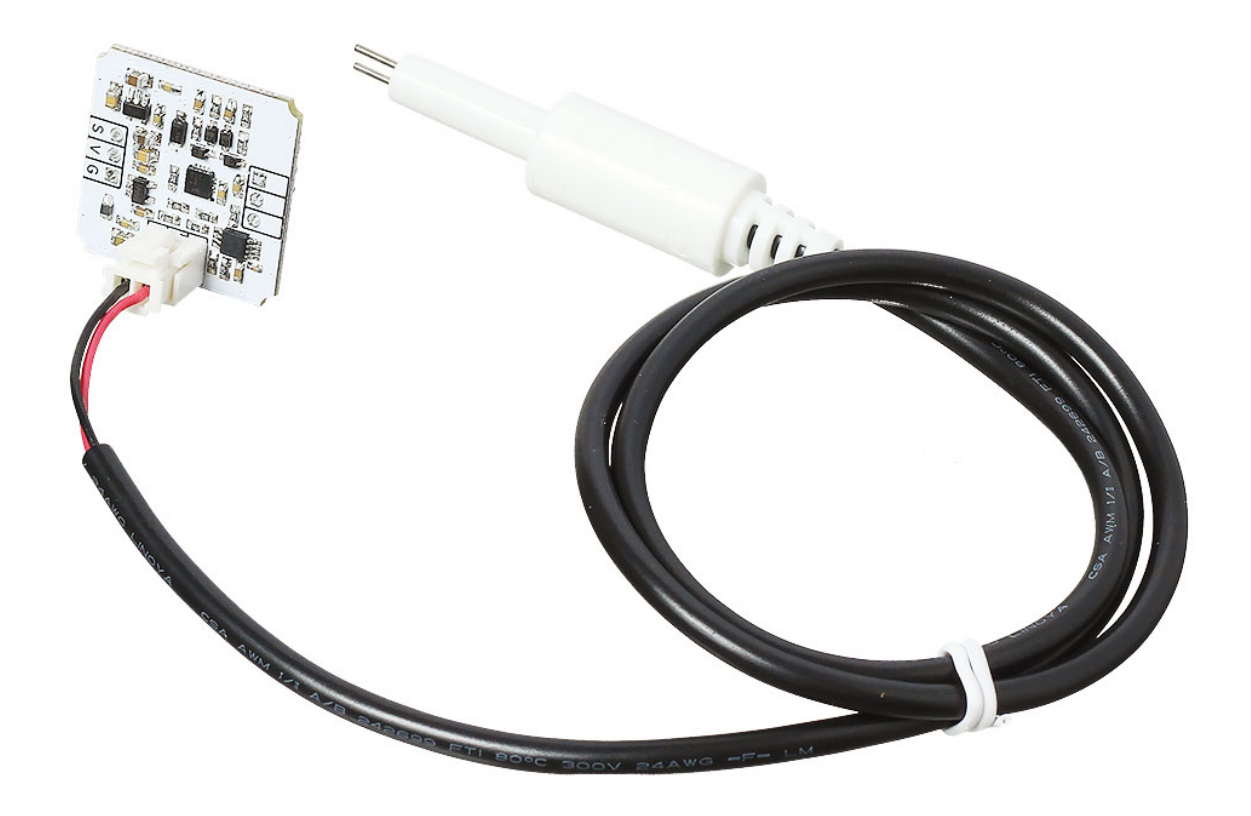

Датчик измеряет минерализаци воды, а точнее концентрацию солей, методом измерения электропроводности. Существует прямая зависимость электропроводности от количества растворенных в воде соединений солей, на этом основан принцип действия TDS метра. Сенсор определяет концентрацию (сумму) любых растворенных в воде ионов: катионов (+) и анионов (−), минералов, солей и металлов.

# **Принцип работы**

TDS-датчик методом кондуктометра (EC-метра) измеряет удельную электрическую проводимость жидкости, которая пропорциональна суммарному количеству растворенных в воде примесей TDS (Total Dissolved Solids) на один миллион частиц воды (parts per million). Один ppm примерно соответствует одному мг/литр.

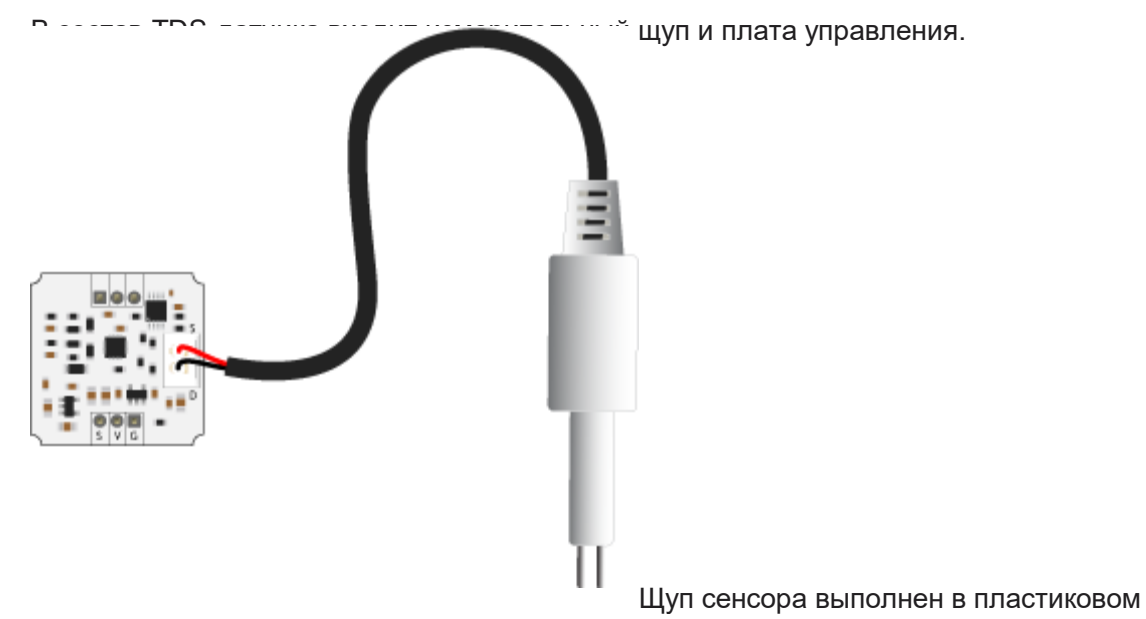

герметичном цилиндре с двумя электродами на конце. При погружении в измеряемый раствор или воду между электродами возникает сопротивление, которое фиксирует и обрабатывает плата управления. А теперь немного подробнее.

Плата управления генерирует с помощью микросхемы LMC555 переменное напряжение, которое поступает на один из электродов щупа. При погружении в жидкость, между электродами возникает сопротивления, которое пропорционально электропроводности раствора. Далее сигнал усиливается и выпрямляется с помощью операционных усилителей на чипе TSX564. На выходе сигнал проходит фильтрацию и поступает на выходной сигнал платы.

TDS-метр измеряет минирелизацию воды, но не определяет её чистоту и безопасность, так как:

- не все вещества-электролиты опасны;
- не все опасные вещества являются электролитами, а значит остаются невидимыми для TDSметра.

## **Пример работы для Arduino и XOD**

В качестве мозга для считывания показаний с датчика рассмотрим платформу из серии Arduino, например, Uno.

#### **Схема устройства**

1. Подключите измерительный щуп к датчику солей.

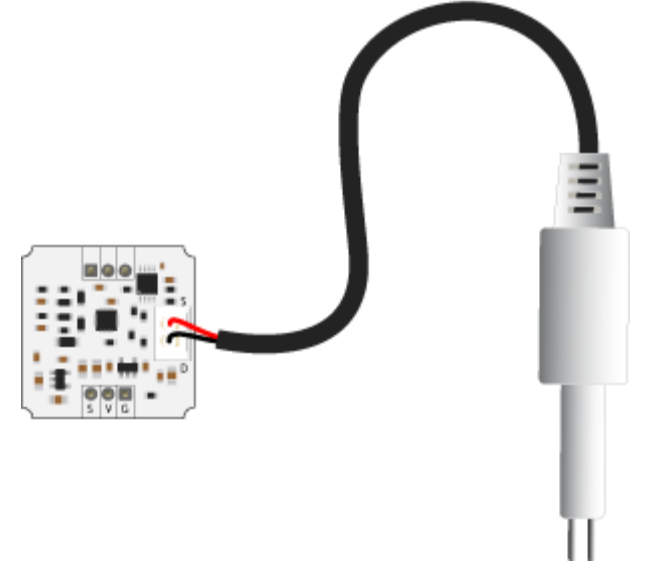

2. Скоммуницируйте датчик солей с подключённым щупом к аналоговому пину A0 платформы Arduino. Для коммуникации понадобятся соединительные провода «мама-папа».

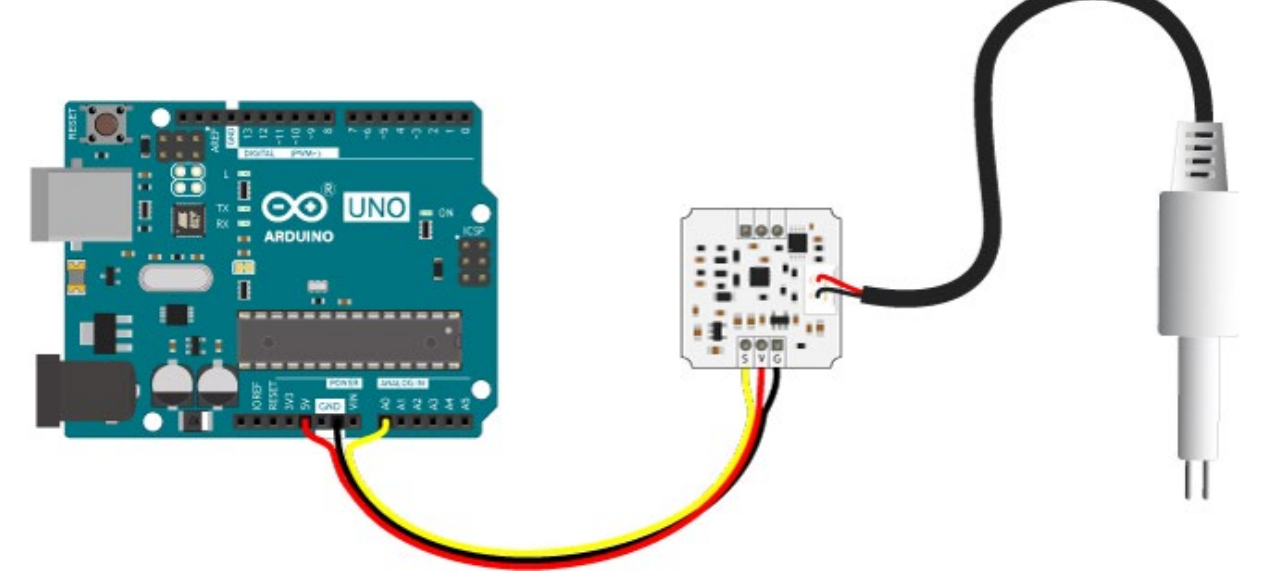

Для быстрой сборки и отладки устройства возьмите плату расширения Troyka Shield, которая одевается сверху на Arduino Uno методом бутерброда. Для коммуникации используйте трёхпроводной шлейф «мама-мама», который идёт в комплекте с датчиком.

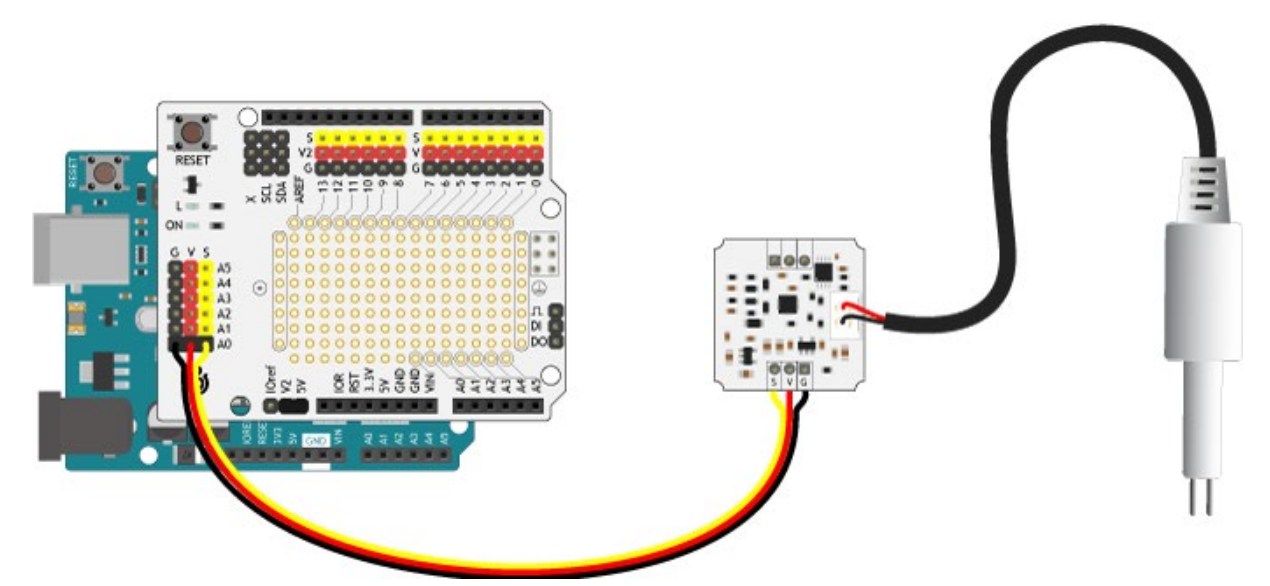

С Troyka Slot Shield провода не понадобятся вовсе.

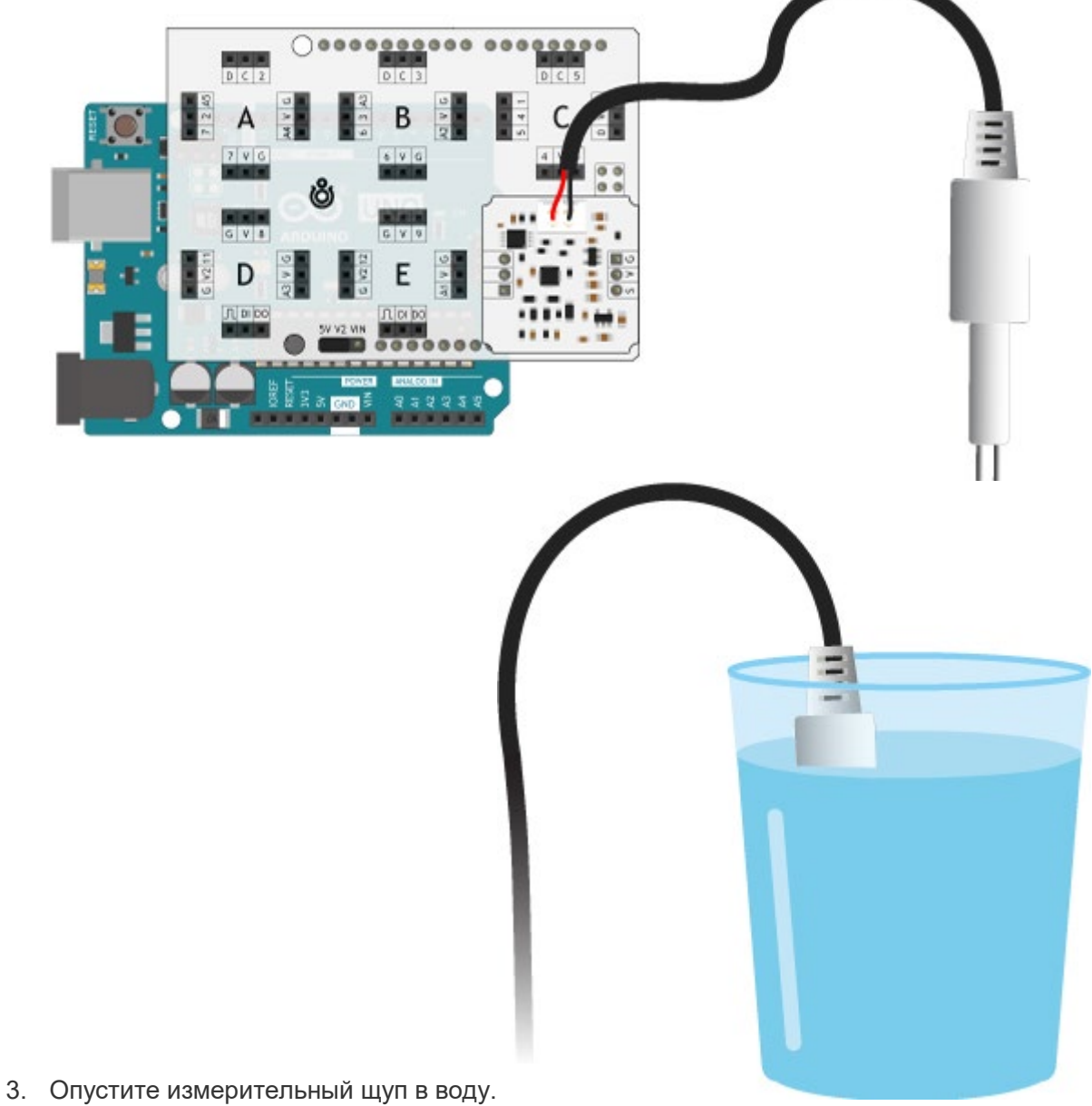

**Код для Arduino IDE**

Прошейте платформу Arduino скетчем, приведённым ниже. [troyka-tds-sensor-example-arduino-read-data.ino](http://wiki.amperka.ru/_export/code/products:troyka-tds-sensor?codeblock=0)

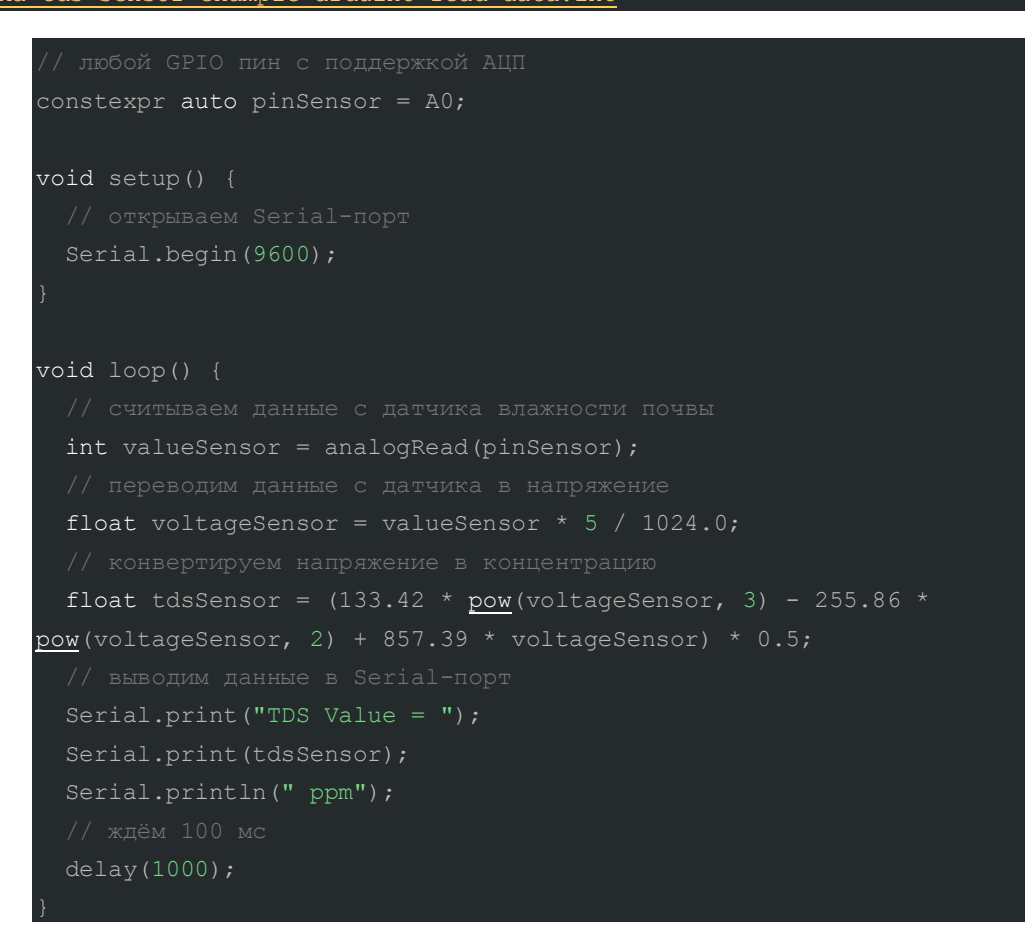

После загрузки скетча, в Serial-порт будут выводиться текущие показания примиссей воды в ppm.

#### **Патч для XOD**

- 1. Создайте новый патч
- 2. Добавьте в патч ноду analog-sensor и установите ей в инспекторе PORT значение A0.
- 3. Добавьте ноду watch и подключите её к ноде analog-sensor к пину VAL.
- 4. Прошейте платформу Arduino с режимом отладки.

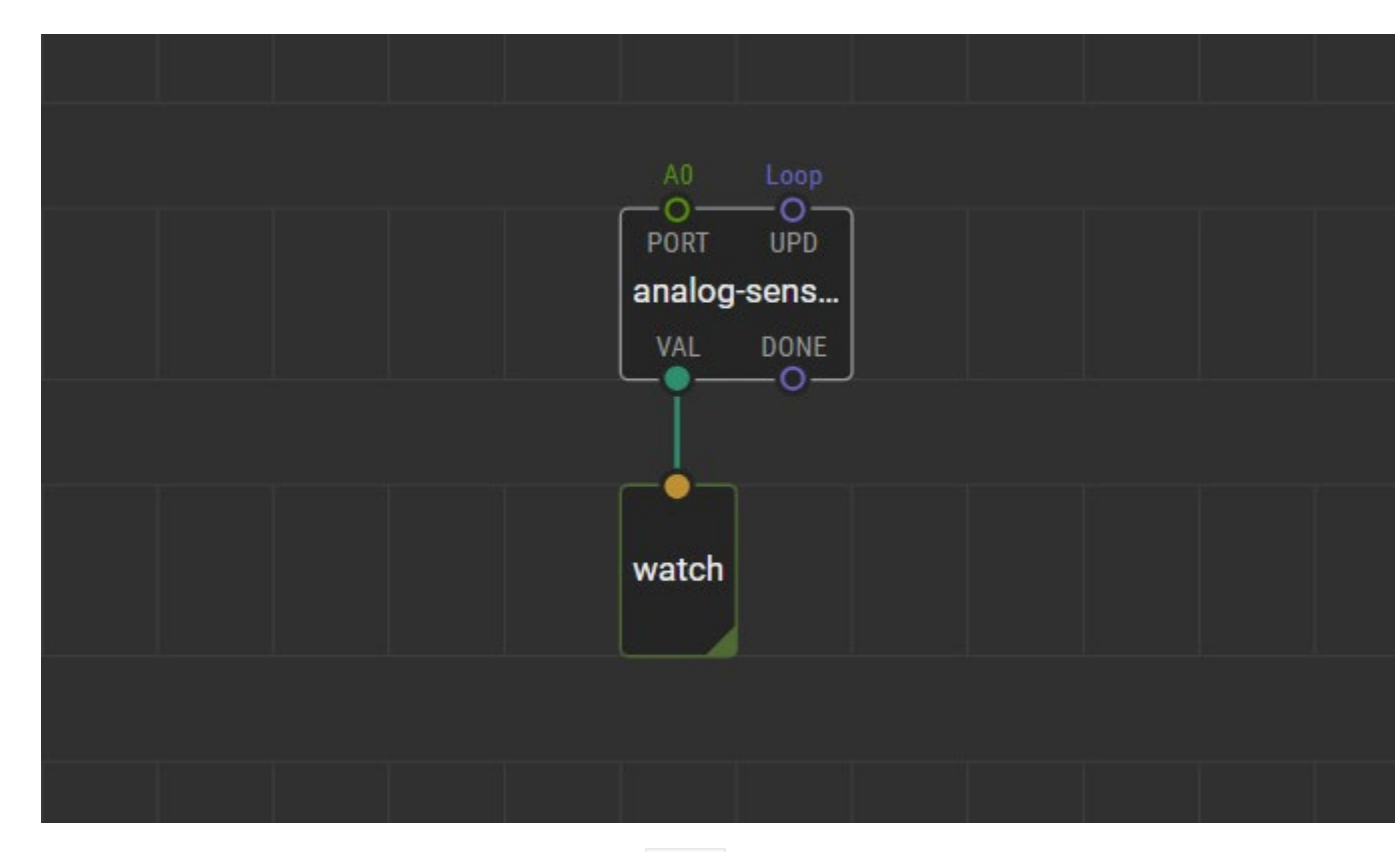

После загрузки прошивки, в отладочной ноде watch будут выводиться текущие показания примесей воды в ppm.

## **Пример для Espruino**

В качестве мозга для считывания показаний с датчика рассмотрим платформы из серии Espruino, например, Iskra JS.

#### **Схема устройства**

1. Подключите измерительный щуп к датчику солей.

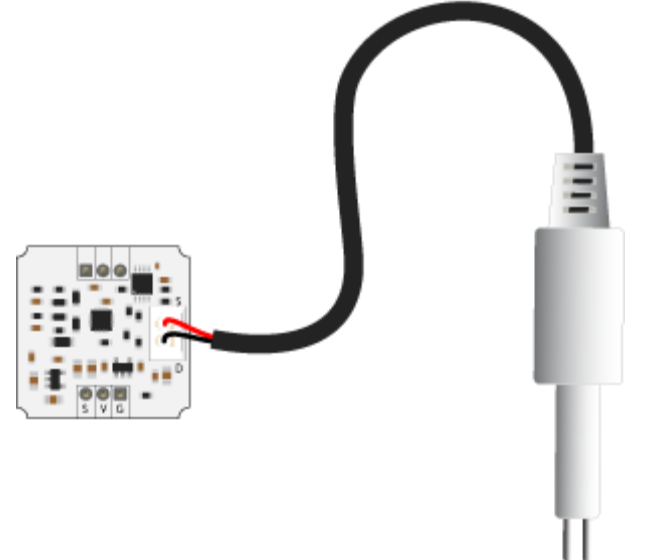

2. Соедините датчик солей с подключённым щупом к аналоговому пину A0 платформы Iskra JS. Для коммуникации понадобятся соединительные провода «мама-папа».

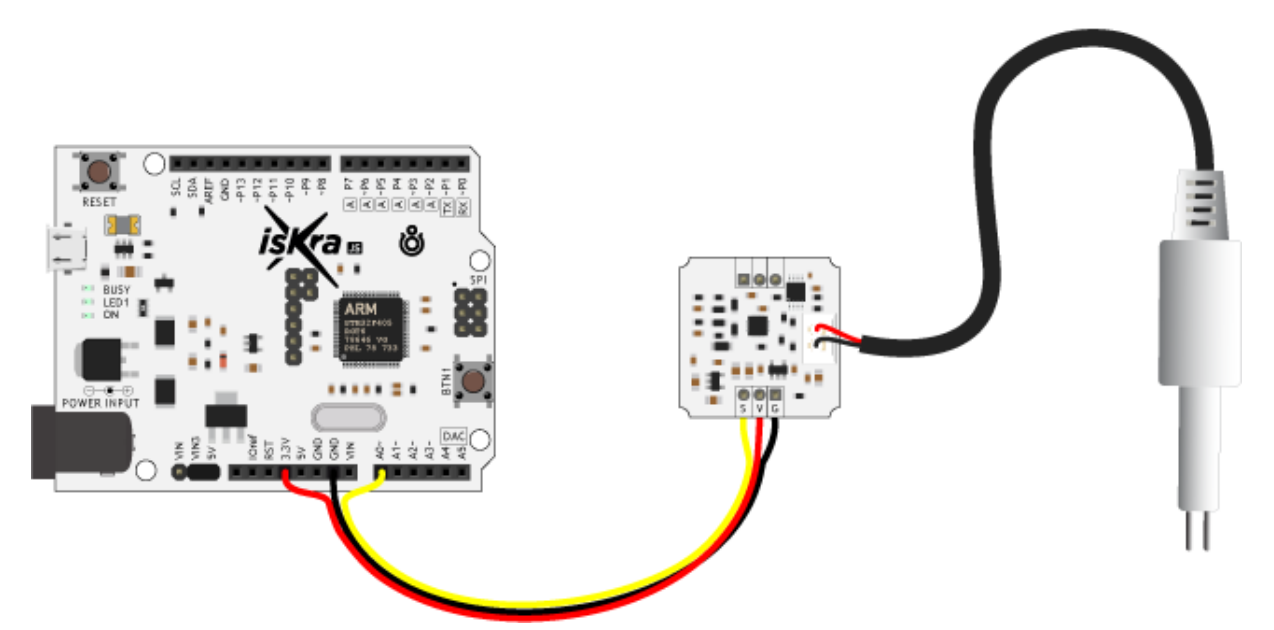

Для быстрой сборки и отладки устройства возьмите плату расширения Troyka Shield, которая одевается сверху на Iskra JS методом бутерброда. Для коммуникации используйте трёхпроводной шлейф «мама-мама», который идёт в комплекте с датчиком.

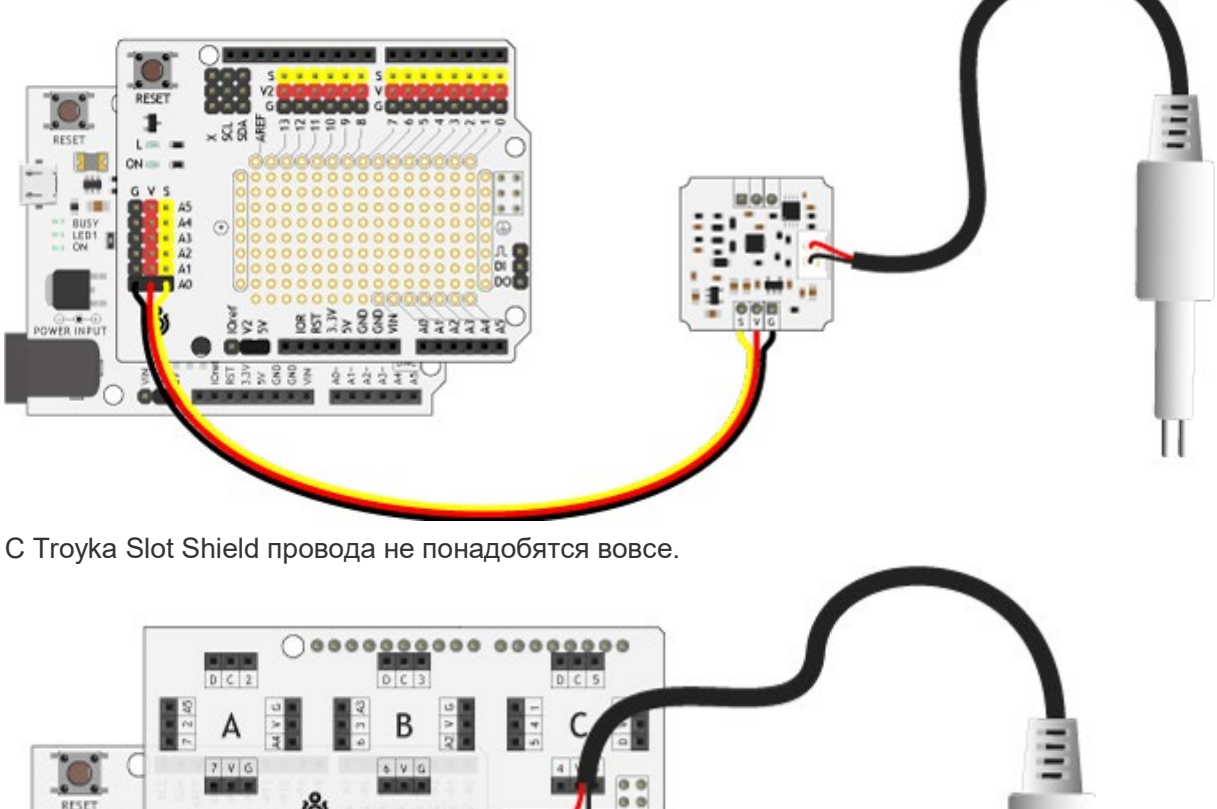

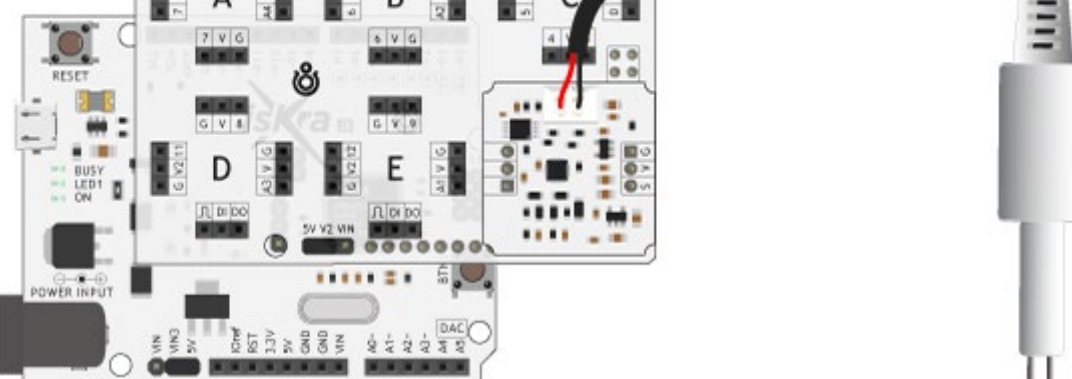

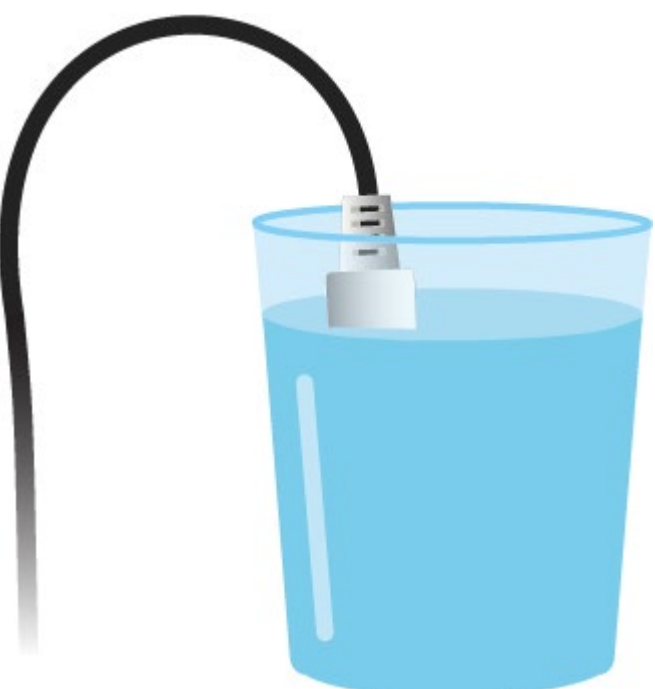

3. Опустите измерительный щуп в воду.

#### **Исходный код**

Прошейте платформу Iskra JS скриптом приведённым ниже. [troyka-tds-sensor-example-espruino-read-data.js](http://wiki.amperka.ru/_export/code/products:troyka-tds-sensor?codeblock=1)

```
setInterval(function() {
 var valueSensor = analogRead(A0) * 100;
 print('Value sensor: ', Math.round(valueSensor), '%');
\}, 100);
```
После загрузки скрипта, в консоль будут выводиться текущие показания примиссей воды в ppm.

## **Пример для Raspberry Pi**

В качестве мозга для считывания показаний с датчика рассмотрим одноплатные компьютеры Raspberry Pi, например, Raspberry Pi 4.

#### **Схема устройства**

К сожалению в компьютере Raspberry Pi нет встроеенного аналого-цифрового преобразователя. Используйте плату расширение Troyka Cap, которое добавит малине аналоговые пины.

1. Подключите измерительный щуп к датчику солей.

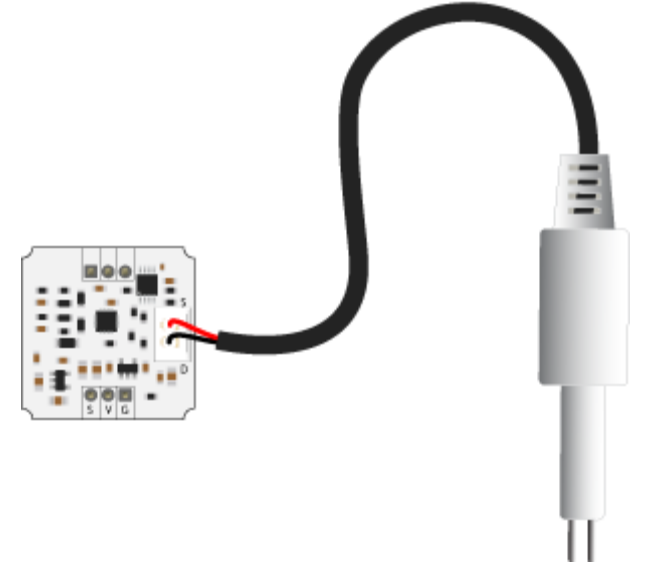

2. Подключите TDS-датчик к Raspberry Pi через плату расширения Troyka Cap к пину 3. Для коммуникации используйте трёхпроводной шлейф «мама-мама», который идёт в комплекте с датчиком.

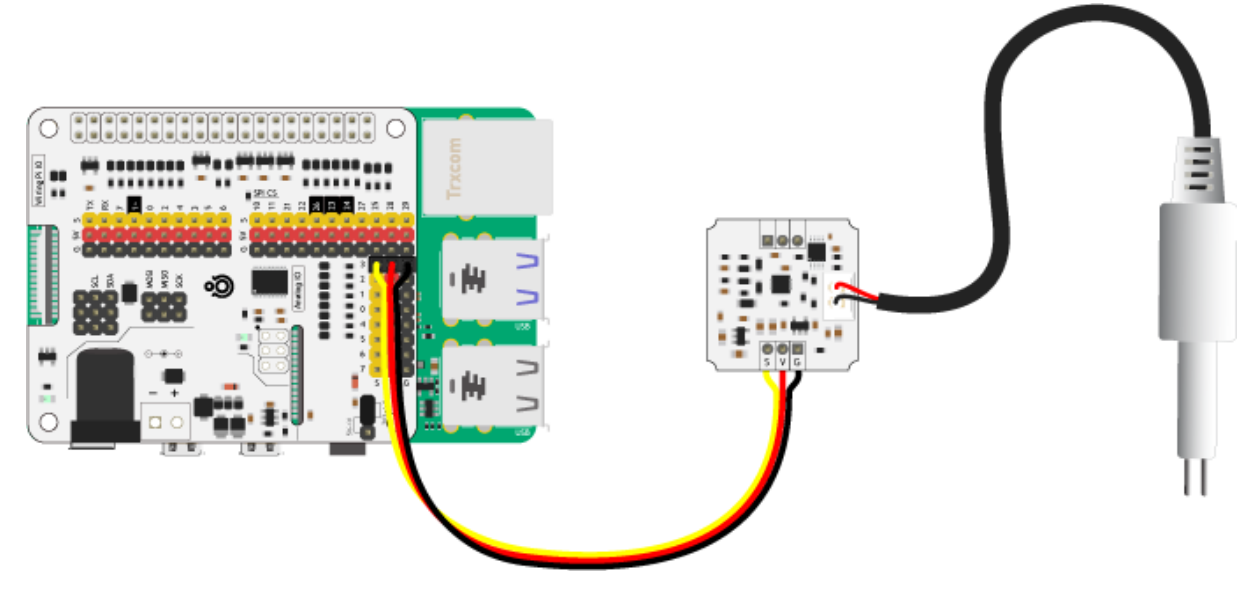

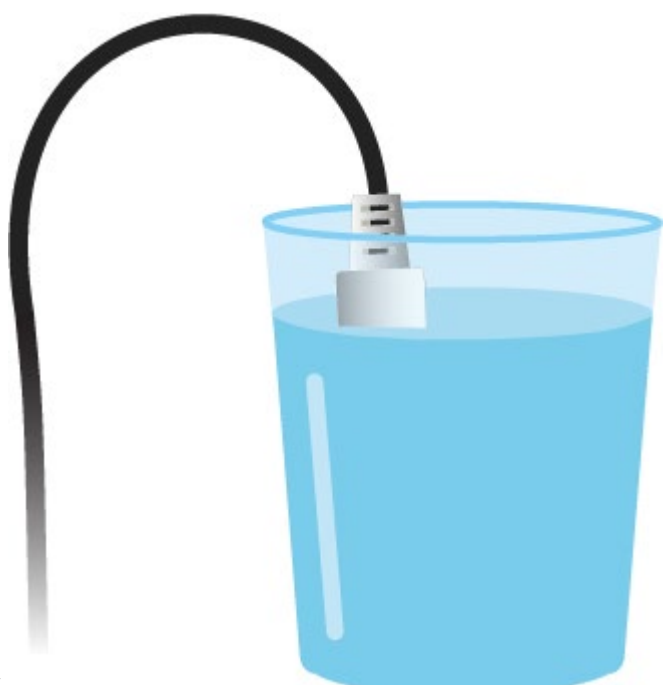

3. Опустите измерительный щуп в воду.

#### **Программная настройка**

- 1. Подготовь Raspberry Pi
- 2. Настройте плату расширения Troyka Cap

Запустите на малине скрипт, приведённый ниже.

#### **Исходный код**

[troyka-tds-sensor-example-raspberry-pi-read-data.py](http://wiki.amperka.ru/_export/code/products:troyka-tds-sensor?codeblock=2) import time import gpioexp exp = gpioexp.gpioexp() pinSensor = 3 while True: valueSensor = exp.analogRead(pinSensor) voltageSensor = valueSensor \* 3.3 tdsSensor =  $(133.42 * pow(voltageSensor, 3) - 255.86 * pow(voltageSensor,$ 2) + 857.39 \* voltageSensor) \* 0.5; print('Value sensor: ', round(tdsSensor), ' ppm')

#### time.sleep(0.1)

После загрузки скрипта, в консоль малины будут выводиться текущие показания примиссей воды в ppm.

## **Элементы платы**

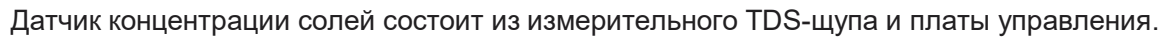

# Измерительный TDS-щуп

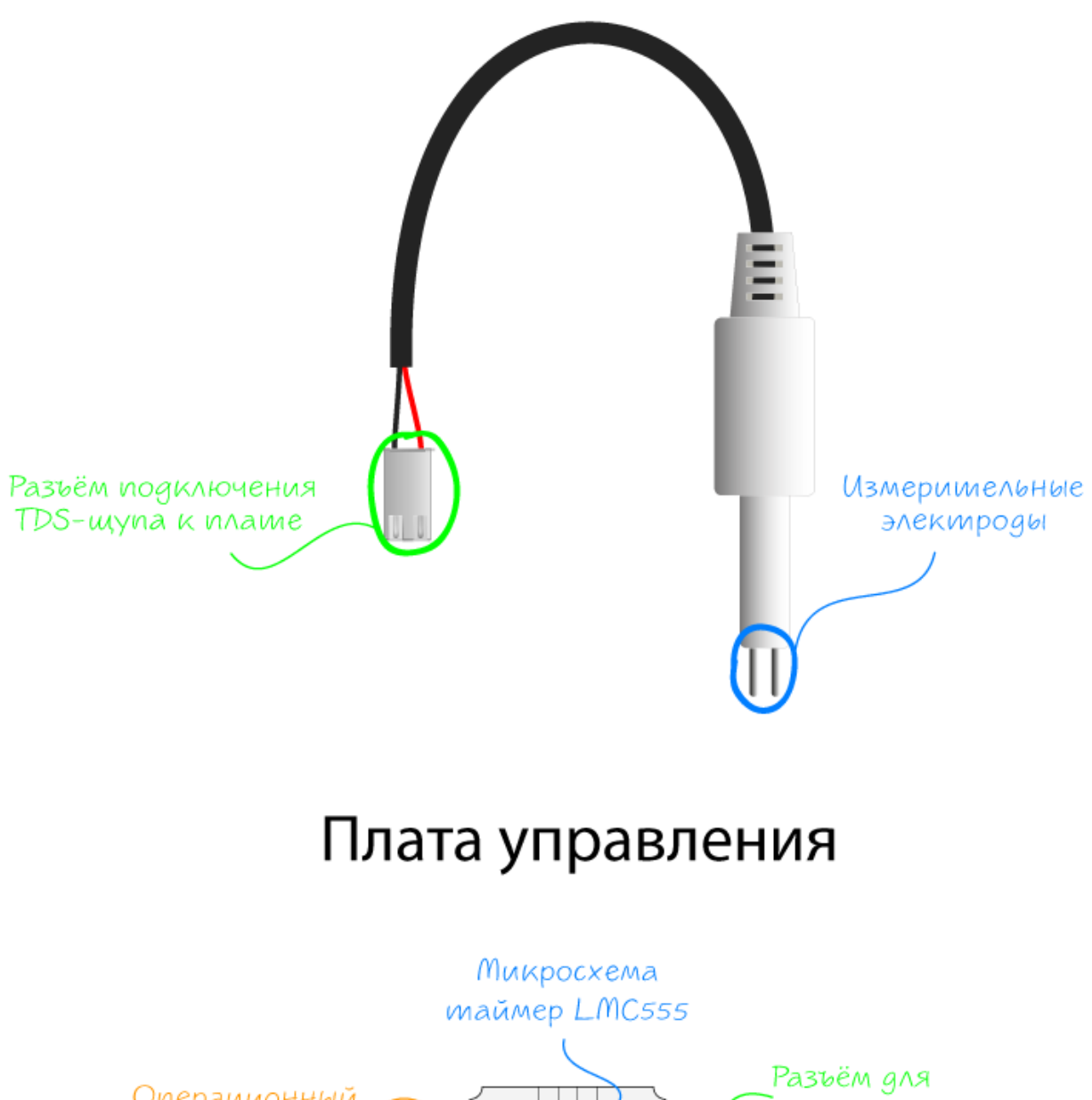

Операционный подключения усилитель TSX564IQ4T TDS-шупа **Инвермирующий Понижающий** регулямор 3V регулямор **TPS60400** TPS73030 Troyka-контакты

**Измерительные электроды**

Для контакта с жидкостью на щупе сенсора расположены два электрода, которые необходимо опустить в измеряемую жидкость для считывания концентрации солей.

На электроды поступает переменное напряжение, что значительно увеличивает срок службы щупа.

#### **Разъём подключения TDS-щупа**

Измерительный щуп подключается к плате управления через разъём JST XH-3 Female и Male соответственно.

#### **Генератор импульсов LCM555**

Микросхема LCM555 используется для генерации импульсов высокой частоты для работы измерительной схемы сенсора.

#### **Операционный усилитель TSX564**

Микросхема TSX564 состоит из четырёх операционный усилителей: два используются для усиления переменного сигнала на электродах щупа, а другие два выпрямляют полученные данные.

#### **Регуляторы напряжения**

В схеме используется двухполярное питание:

- положительное плечо +3V с выхода понижающего регулятора TPS73030. Диапазон входного напряжения от 3,3 до 5 вольт. Выходное напряжение 3 В с максимальным выходным током 200 мА.
- отрицательное плечо −3V с выхода инвертирующего регулятора TPS60400. Входное напряжение поступает с положительного плеча +3V и инвертируется в −3Vс максимальным выходным током 60 мА.

Двухполярная схема используется для генерации переменного напряжения на электроды измерительного TDS-щупа.

#### **Troyka-контакты**

Датчик подключается к управляющей электронике через три провода.

- Сигнальный (S) выходной сигнал сенсора. Напряжение на выходе датчика прямо пропорционально уровню измеренной электропроводности: чем выше электропроводность, тем выше уровень сигнала на выходе датчика и соответственно наоборот. Максимальное выходное значения 2,3 вольта. Подключите к аналоговому пину микроконтроллера.
- Питание (V) соедините с рабочим напряжением микроконтроллера.
- Земля (G) соедините с землёй микроконтроллера.

### **Характеристики**

- Напряжение питания: 3,3–5 В
- Потребляемый ток: до 6 мА
- Интерфейс: аналоговый сигнал
- Диапазон выходного сигнала: 0–2,5 В / 0–1250 ppm
- Длина выходного кабеля: 0,6 м
- Габариты модуля: 25×25×17 мм
- Габариты щупа: 63×13 мм